# Руководство по быстрой установке

Чтобы правильно выполнить установку, прочитайте *Руководство по безопасности устройства*, затем настоящее *Руководство по быстрой установке*. Некоторые модели недоступны в ряде стран.

Последние версии руководств можно загрузить с  $\Box$ веб-сайта Brother Solutions Center: <support.brother.com/manuals>

# <u> Hillingin ka</u>

brother

### **DCP-L2551DN**

Распаковка устройства и проверка комплектации

### **ПРИМЕЧАНИЕ:**

- Набор компонентов, входящих в комплект поставки, зависит от страны.
- Доступные интерфейсы подключения зависят от модели.
- Интерфейсные кабели не входят в комплект поставки. Приобретите необходимый интерфейсный кабель.

Чтобы настроить устройство Brother, ознакомьтесь с разделом «Видеоответы на часто задаваемые вопросы» на веб-сайте по адресу <support.brother.com/videos>

#### **USB-кабель**

Рекомендуется использовать кабель USB 2.0 (тип A или B) длиной не более 2 метров.

#### **Сетевой кабель**

Используйте обычный кабель типа «витая пара» категории 5 или выше.

• Данное *Руководство по быстрой установке* содержит иллюстрации для модели DCP-L2551DN.

• В странах, для которых *Руководство по применению* в печатном виде не входит в комплект поставки, оно доступно на установочном диске Brother.

### Удаление упаковочного материала и установка блока фотобарабана и тонер-картриджа

Загрузка бумаги в лоток 2

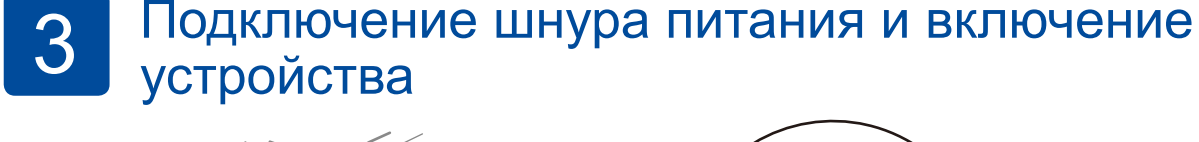

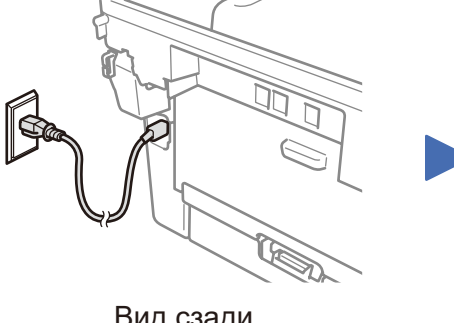

1

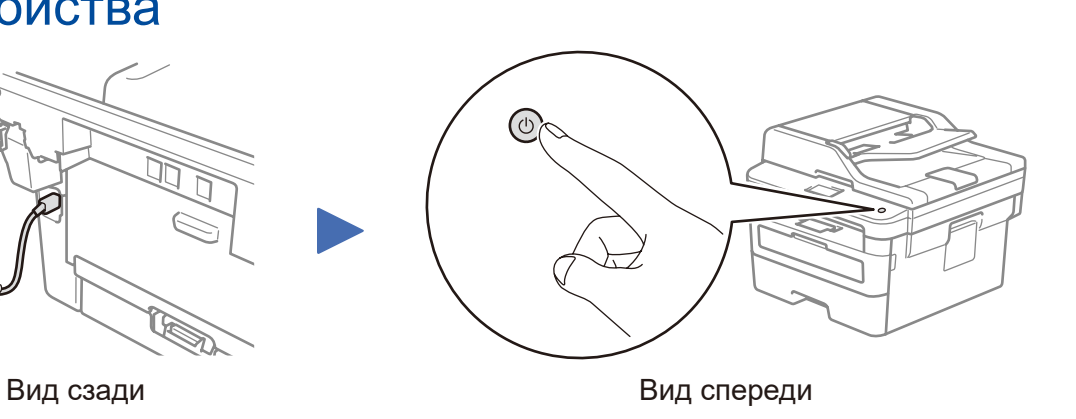

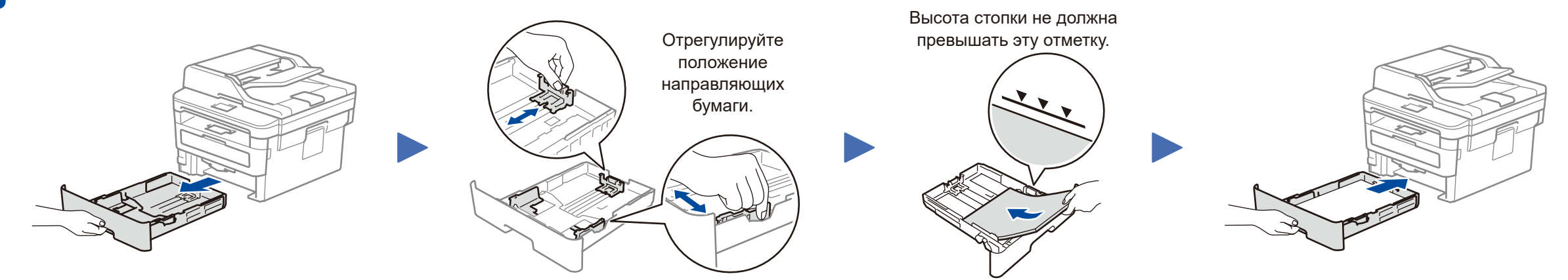

**Телефонный шнур** (только для моделей MFC)

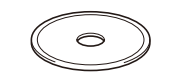

**Установочный диск Brother**

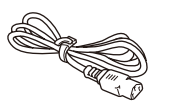

**Руководство по быстрой установке Руководство по применению** (только для определенных моделей) **Руководство по безопасности устройства**

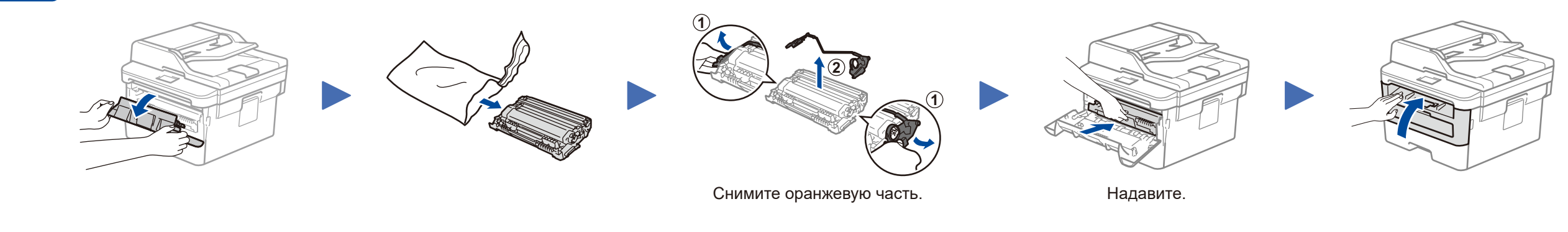

- **1.** (Для моделей DCP)
	- а) Нажмите **Меню**.
	- б) С помощью кнопок ▲ и ▼ выберите [Исходн. уст-ки] и нажмите кнопку **OK**.
	- в) С помощью кнопок ▲ и ▼ выберите [Местный язык] и нажмите кнопку **OK**.

(Для моделей MFC) Последовательно нажмите **Меню**, **0**, **0**.

- **2.** С помощью кнопок ▲ и ▼ выберите язык и нажмите **OK**.
- **3.** Нажмите **Стоп/Выход**.

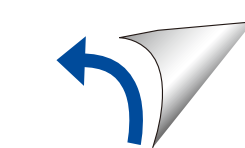

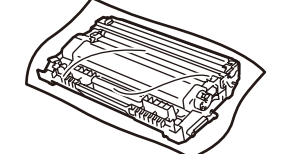

**Блок фотобарабана и входящий в комплект тонер-картридж**

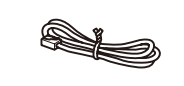

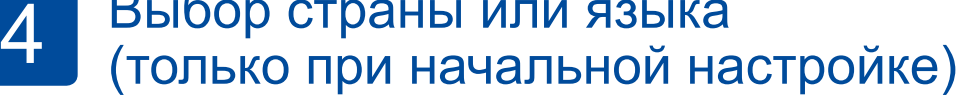

После включения устройства, возможно, потребуется указать страну или язык (в зависимости от модели). В этом случае следуйте инструкциям на экране.

**Шнур питания переменного тока** (только для определенных моделей)

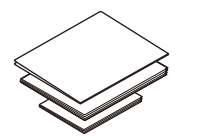

## 5 Выбор языка (при необходимости)

#### **Безопасный сетевой доступ**

Пароль по умолчанию указан на наклейке на задней части устройства с пометкой Pwd.

Мы рекомендуем изменить его, чтобы защитить устройство от несанкционированного доступа.

D01H8Y001-00 RUS Версия A

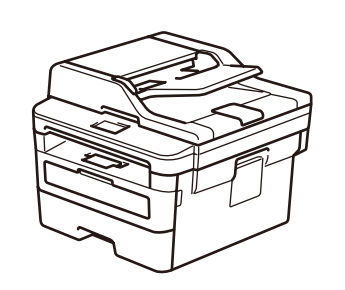

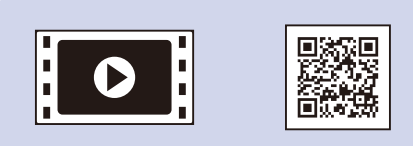

# Выбор устройства для подключения

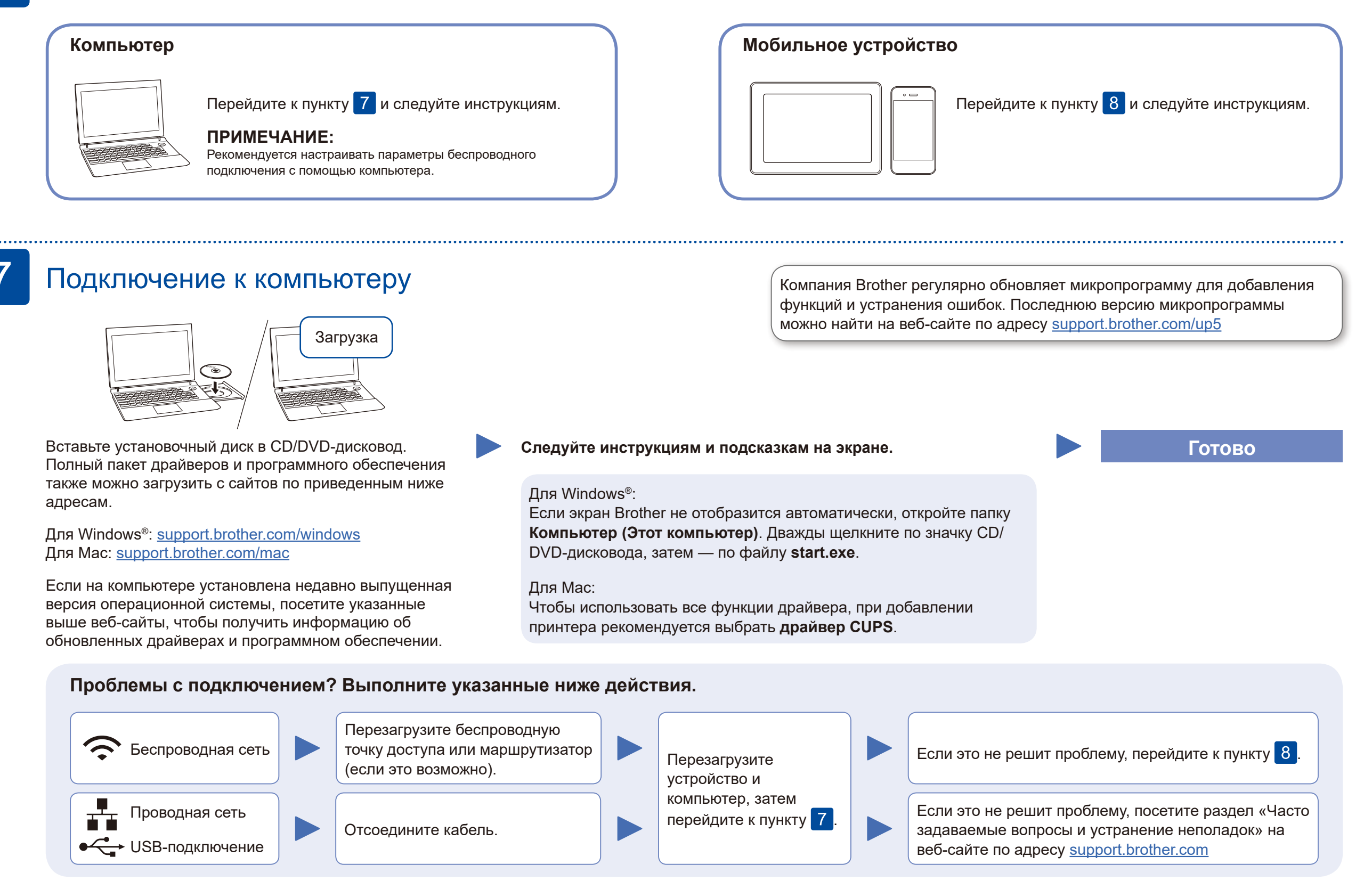

### Дополнительный способ настройки беспроводного подключения (только для беспроводных моделей)

Найдите SSID (имя сети) и сетевой ключ (пароль) на беспроводной точке доступа или маршрутизаторе и запишите их в приведенной ниже таблице.

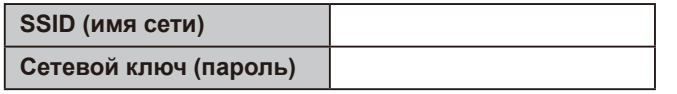

Для выбора пунктов меню пользуйтесь кнопками ▲ и ▼, а для подтверждения - кнопкой ОК. Выберите [Сеть] > [Беспровод. сеть] > [Мастер уст-ки], затем нажмите

Можно напрямую подключить устройства друг к другу даже при отсутствии беспроводной точки доступа или маршрутизатора. Для дополнительной поддержки при настройке беспроводной сети перейдите по ссылке support.brother.com/wireless-support

Выберите SSID (имя сети) беспроводной точки доступа или маршрутизатора и введите сетевой ключ (пароль).

### Для компьютера

Перейдите к пункту 7 для установки программного обеспечения.

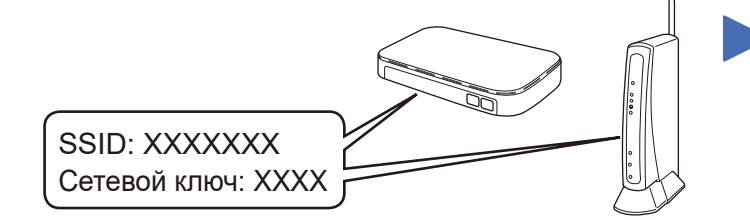

Если не удастся найти эту информацию, обратитесь к администратору сети или производителю беспроводной точки доступа либо маршрутизатора.

После настройки беспроводного подключения на ЖК-дисплее отобразится сообщение [Подключено].

Если выполнить настройку не удалось, перезагрузите устройство Brother и беспроводную точку доступа или маршрутизатор, затем снова перейдите к пункту 8

### Для мобильного устройства

**BB** 

Перейдите к пункту 9 для установки приложений.

### Печать и сканирование с использованием мобильного устройства

▲.

Мобильное устройство и устройство Brother должны быть подключены к одной беспроводной сети.

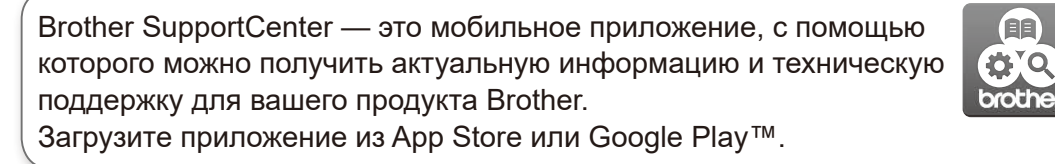

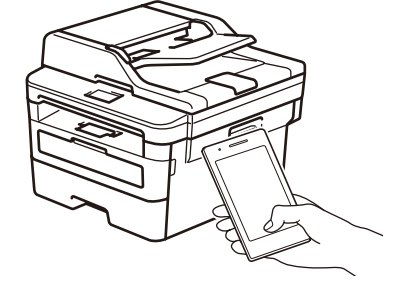

Works with Apple AirPrint Для пользователей устройств Apple доступна функция AirPrint. Для использования AirPrint не нужно загружать никакого программного обеспечения. Дополнительную информацию см. в документе Интерактивное руководство пользователя.

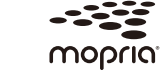

С устройства Android™ загрузите и установите приложение Моргіа® Print Service из Google Play™.

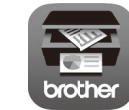

С мобильного устройства загрузите и установите бесплатное приложение Brother iPrint&Scan из магазина (например, App Store, Google Play™ или Microsoft® Store).

Дополнительные приложения

Можно печатать и сканировать с использованием различных приложений на мобильном устройстве. Инструкции см. в документе Интерактивное руководство пользователя.

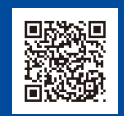

8

Дополнительная поддержка по настройке беспроводного подключения: <u>support.brother.com/wireless-support</u>

.<br>Для поиска ответов на часто задаваемые вопросы и информации об устранении неисправностей, а также для загрузки программного обеспечения и руководств<br>посетите веб-сайт по адресу <u>support.brother.com</u>. Технические характе